PANDUAN APLIKASI MOBILE (Android/iOS) MOOC UNEJ

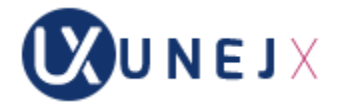

## PRASYARAT

Pada saat melakukan login pertama kali ke mooc.unej.ac.id melalui SSO, user akan mendapatkan email selamat datang dari MOOC yang juga berisi password untuk digunakan login pada aplikasi mobile UNEJX (gambar berikut).

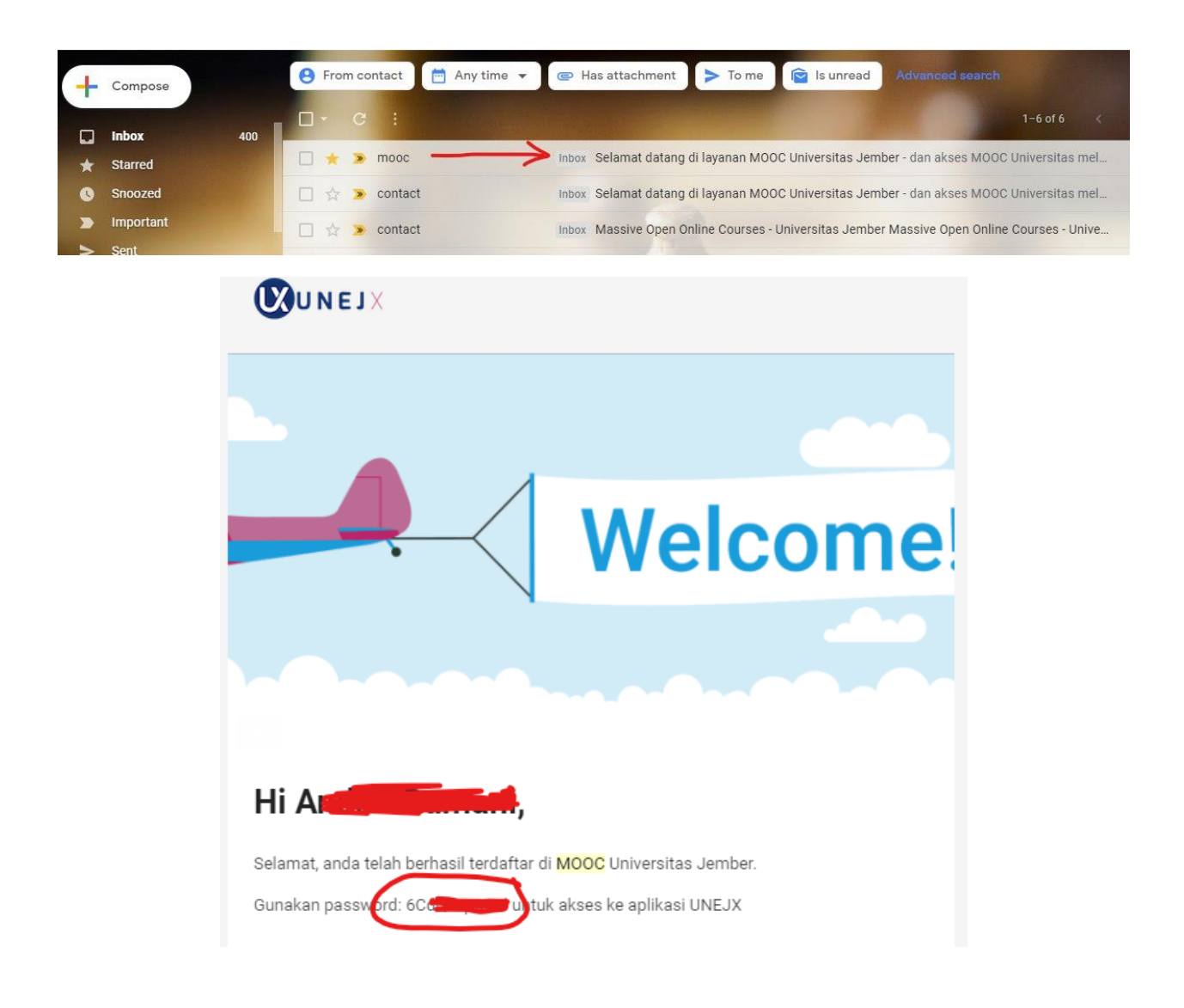

## PANDUAN AKSES

- Dari PlayStore atau AppStore, ketik "UNEJX"

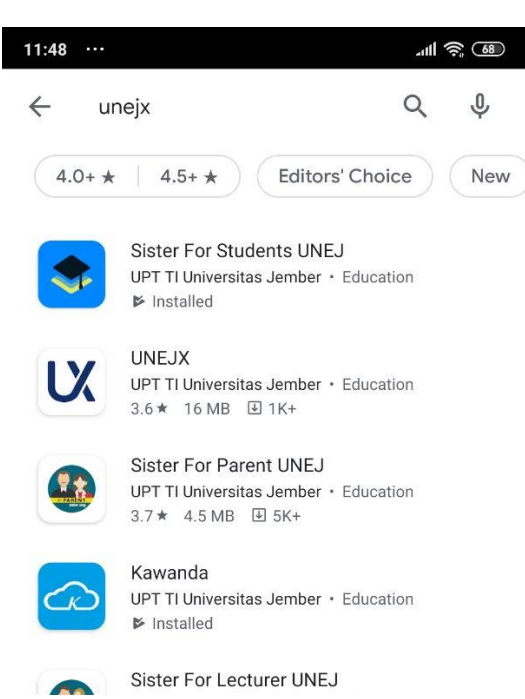

- Lakukan install aplikasi UNEJX

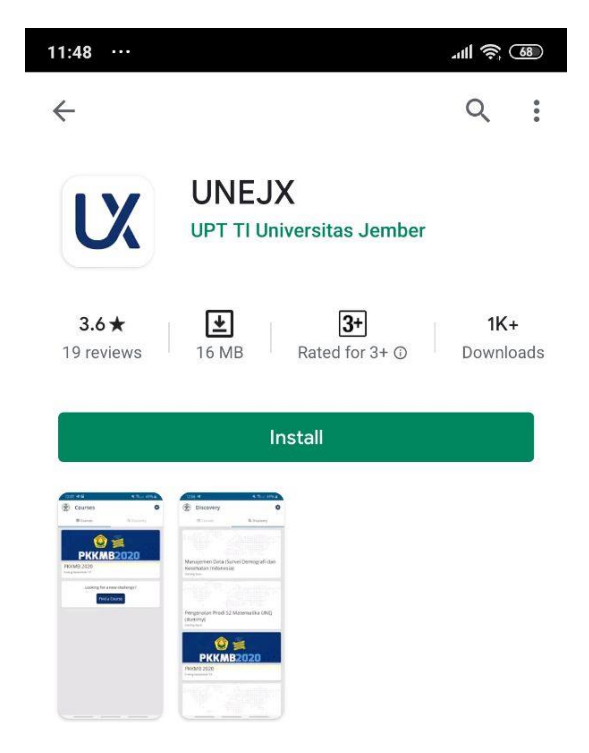

- Lakukan sign in/login ke aplikasi UNEJX dengan menggunakan user SISTER dan Password (yang diperoleh melalui email yang dikirim dari mooc.unej.ac.id → LIHAT PRASYARAT)

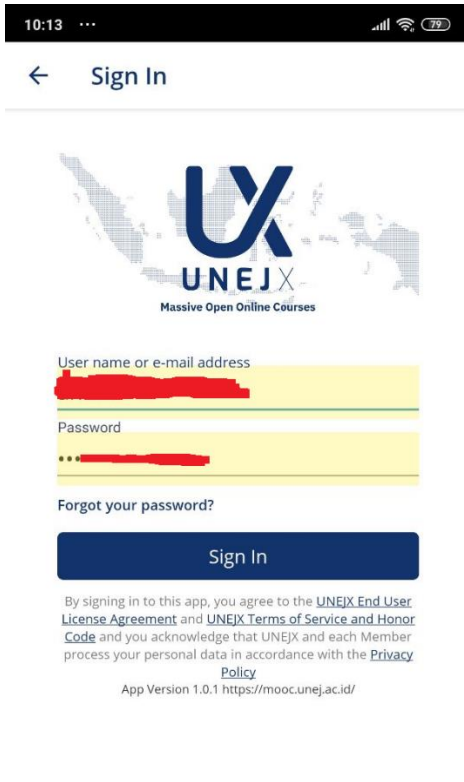

- Klik "Find a Course"

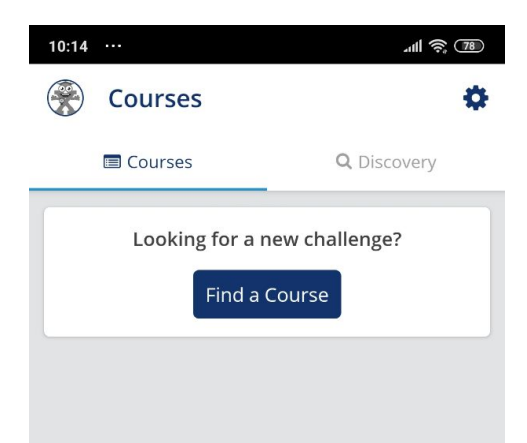

- Klik kursus "PKKMB 2020"

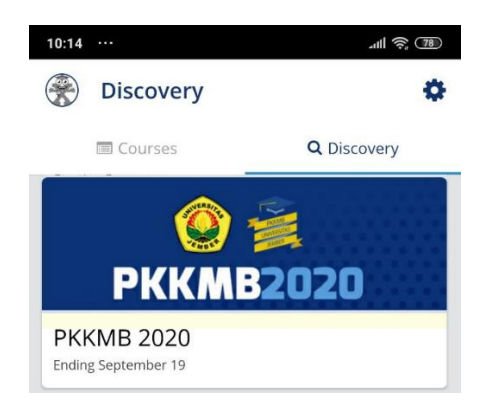

- Klik "Enroll now"

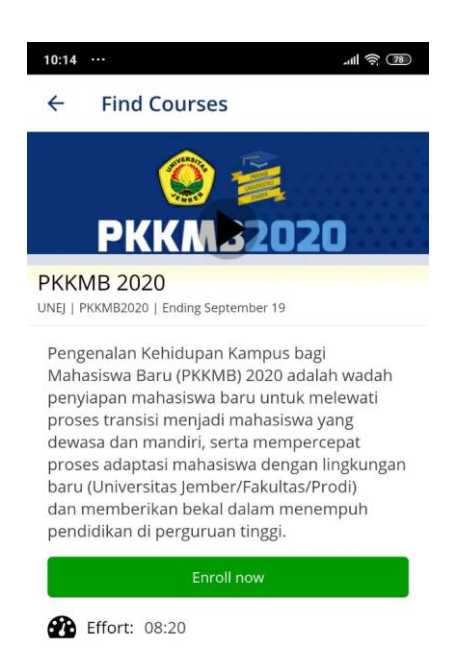

- List materi akan muncul sesuai tanggal yang rilis materi yang sudah ditetapkan

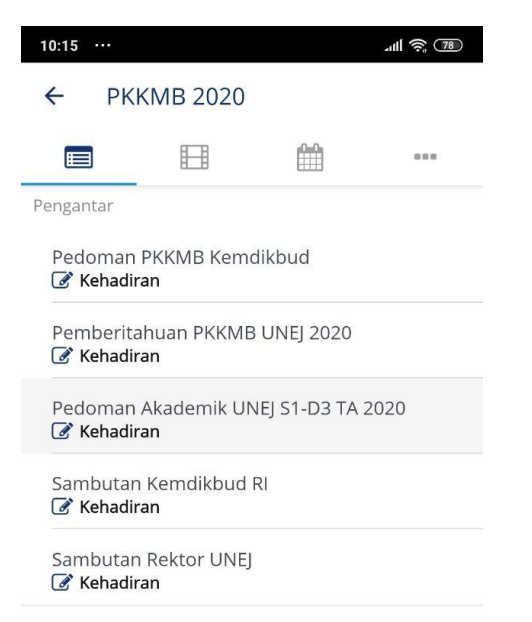

====oOo====